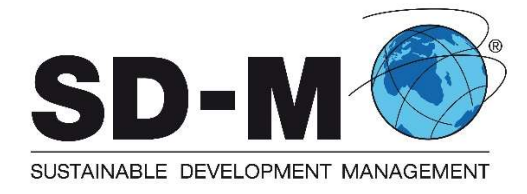

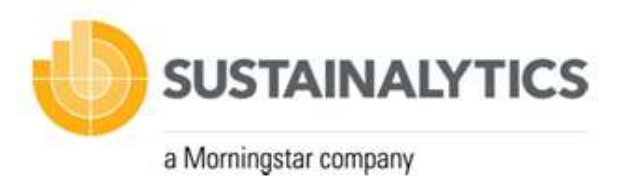

# **SD-KPInform<sup>®</sup> DATABASE**

#### Content

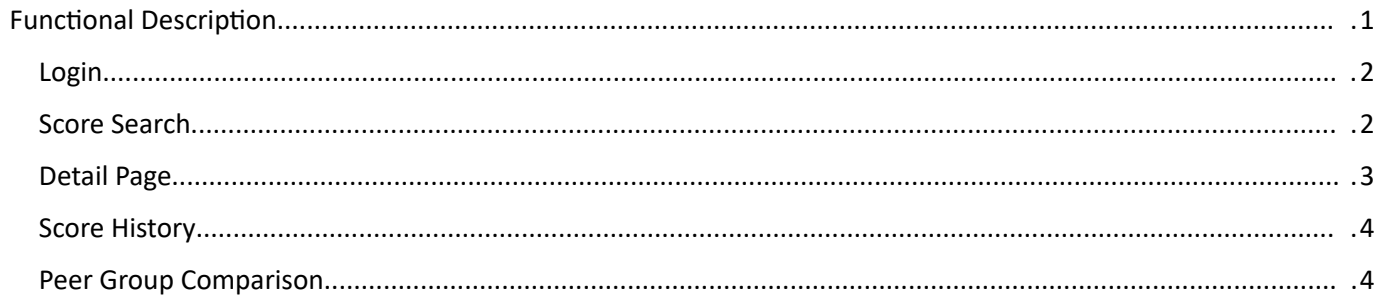

# <span id="page-1-1"></span>Functional Description

<span id="page-1-0"></span>Login

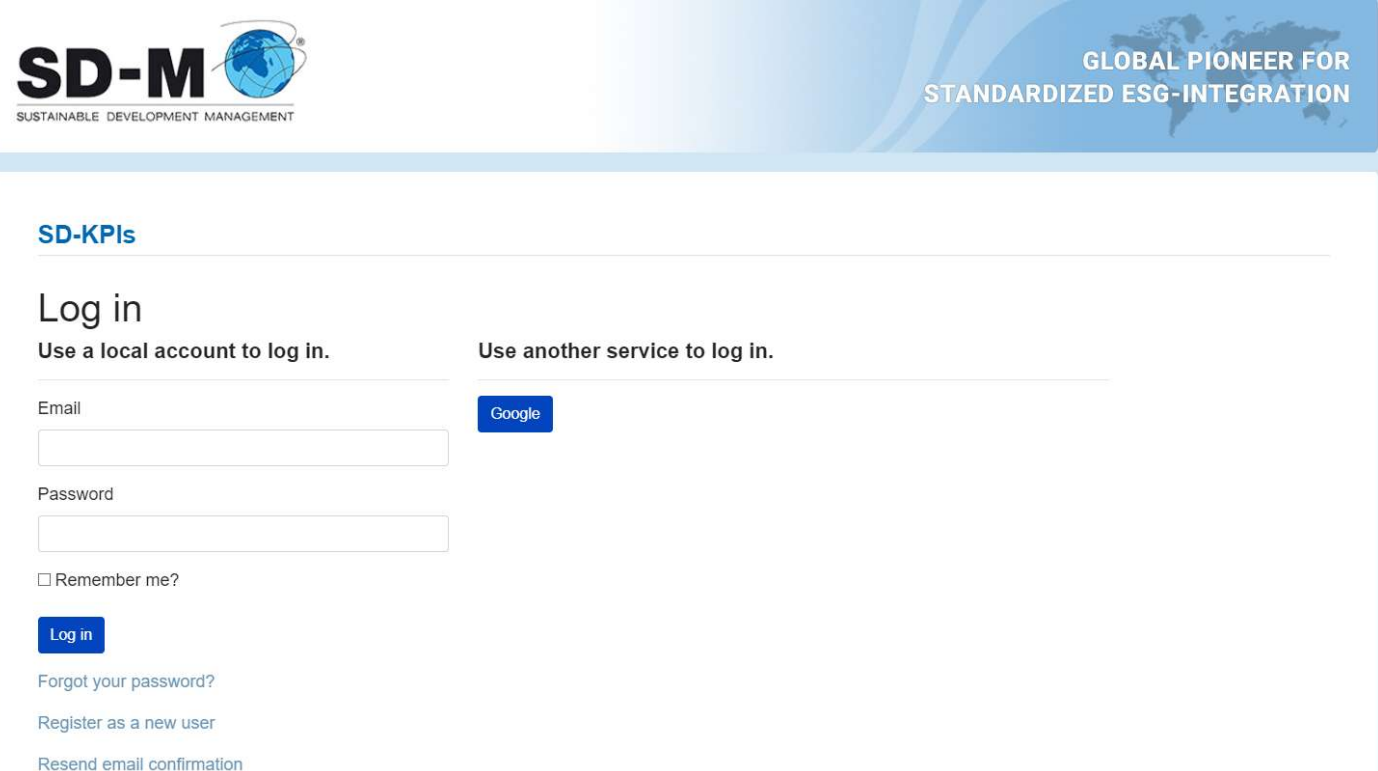

As a registered user, you can log in with your e-mail and password on this page.

### <span id="page-2-0"></span>Score Search

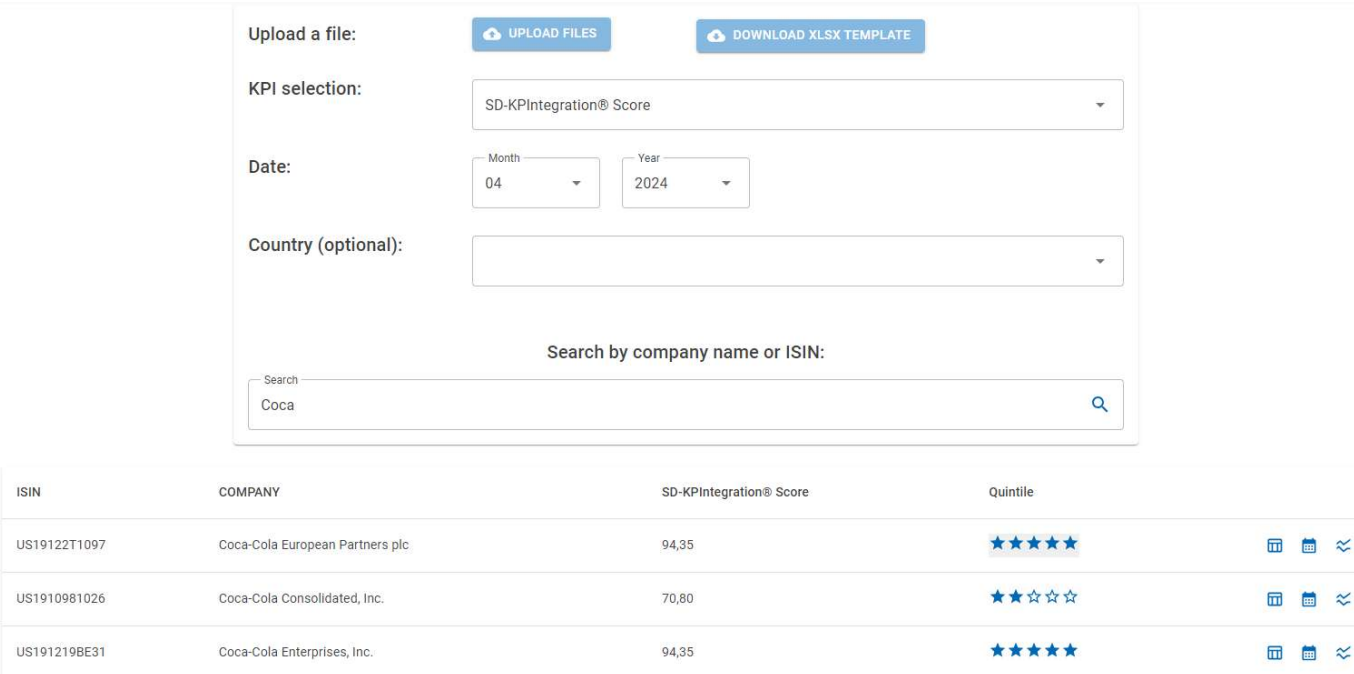

66.89

★★☆☆☆

□ ■ ≈

The score search lists *different scores* based on the given search term.

The search term may be:

A part of the entity's name

Coca-Cola FEMSA, S.A.B. de C.V.

- A single ISIN, or a list of ISIN from entities
- A single ISIN, or a list of ISIN from bonds emitted by entities

#### *Date*

MX01K0000002

The Month of results can be selected with the Month and year selection

#### *Country (optional)*

The Country filters the search results by country. It can be used together with a search Term and without. When only the Country is selected, all companies listed for the selected month will be retrieved.

#### *SD-KPI Selection*

With the dropdown selection, the result can be switched to show either:

- SD-KPIntegration<sup>®</sup> Score
- $\bullet$  SD-KPI 1
- $\bullet$  SD-KPI 2
- $\bullet$  SD-KPI 3

#### *Result table*

The result table shows al list of entities and their scores. It provides a navigation to three different details view. The List can be sorted by selecting each of the column headers.

The provided columns are:

- ISIN *the ISIN of the records entity*
- COMPANY *the company name of the records entity*
- SCORE – *based on the SD-KPI-selection, either*
	- o SD-KPIntegration® Score
- o SD-KPI 1
- o SD-KPI 2
- o SD-KPI 3
- Quintile *Displays in which quintile the entities SD-KPIntegration® Score is located within its peer group for the selected month*
- Navigation *to navigate into detail functionality*
	- o [Detail Page](#page-3-1)
	- o [Score History](#page-3-0)
	- o [Peer Group Comparison](#page-4-0)

# *Excel File Upload*

"DOWNLOAD XLSX TEMPLATE" provides an Excel file that can be filled with entity or bond ISIN. This Excel file can be uploaded with the button "UPLOAD FILES". The System will search for entities linked to the given ISIN and provide score data for the selected month. The Score data will be appended to the uploaded Excel file.

<span id="page-3-1"></span>o Detail Page

**SD-KPIntegration®: Food Products** Company name: Coca-Cola Europacific Partners plc ISIN: GB00BDCPN049 Peer Group: Food Products

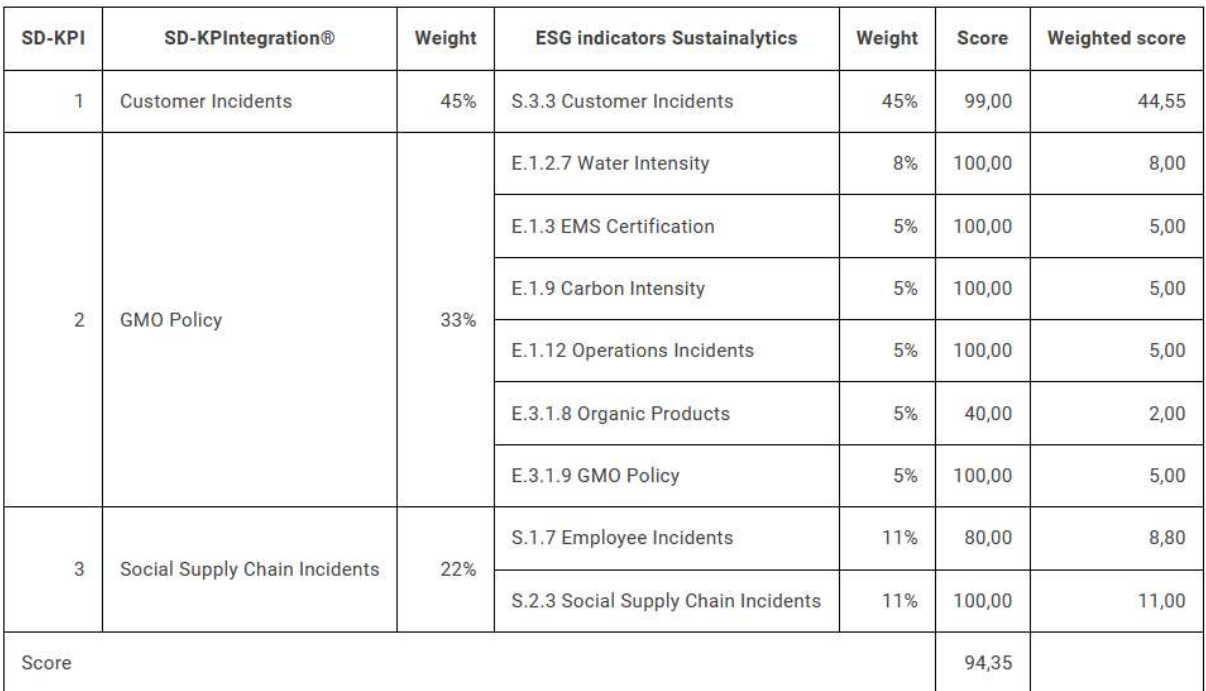

The detail page displays a score breakdown for a given entity and month.

# <span id="page-3-0"></span>Score History

Displays the historical development of all scores (SD-KPIntegration® Score, SD-KPI 1, SD-KPI 2, SD-KPI 3) for a given Entity

# *Chart*

The Chart displays all scores by the last 12 month, and every preceding year.

#### *Table*

The lists all scores of the given entity (SD-KPIntegration® Score, SD-KPI 1, SD-KPI 2, SD-KPI 3) for every month. The table can be sorted by selection of each column.

The last column contains a navigation button directs to the [Detail Page](#page-3-1) for the given month.

# <span id="page-4-0"></span>Peer Group Comparison

SD-KPIntegration<sup>®</sup>: Automobiles Company name: Mercedes-Benz Group AG **ISIN: DE0007100000** Peer Group: Automobiles

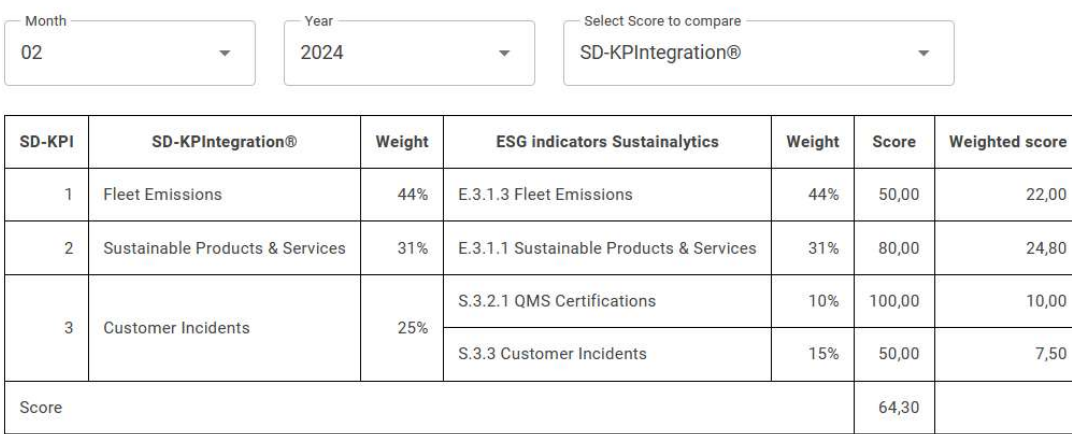

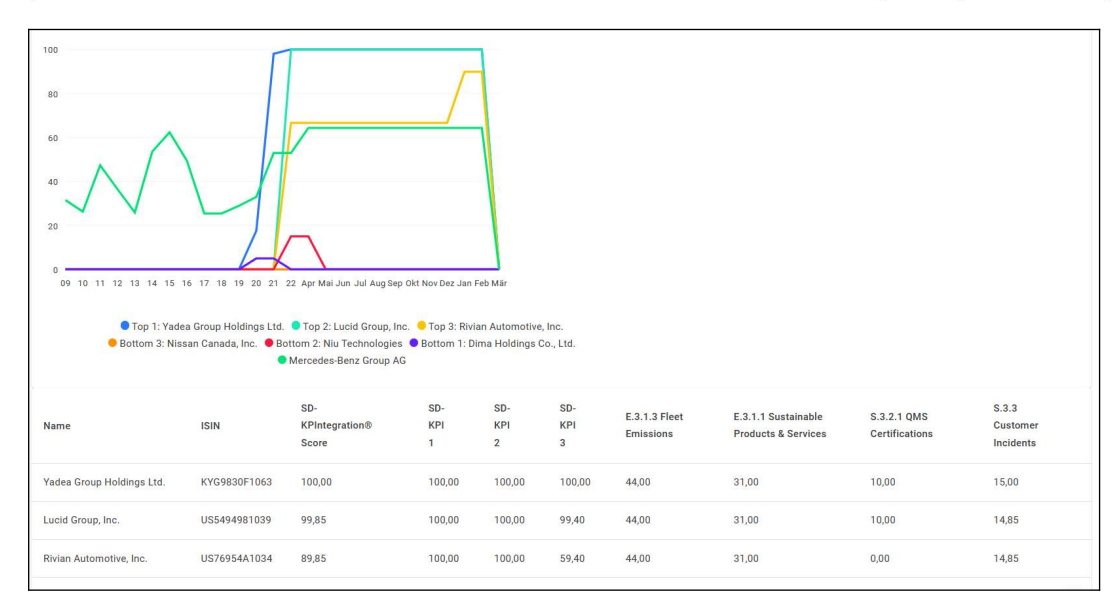

The Peer Group Comparison provides a comparison provides a comparison of all scores for all entities within the same peer group of the given entity.

#### *Detail*

The Detail view displays a breakdown of the scores for the given entity, identical to the Detail [Page](#page-3-1).

#### *Chart*

The chart displays the historical development of the selected score (SD-KPIntegration® Score, SD-KPI 1, SD-KPI 2, SD-KPI 3) for:

- the top 3 entities,
- the bottom 3 entities
- the given entity

# *Table*

The table shows all scores including the breakdown for the given peer group for all entities of the peer group. The scores are shown for the selected month.